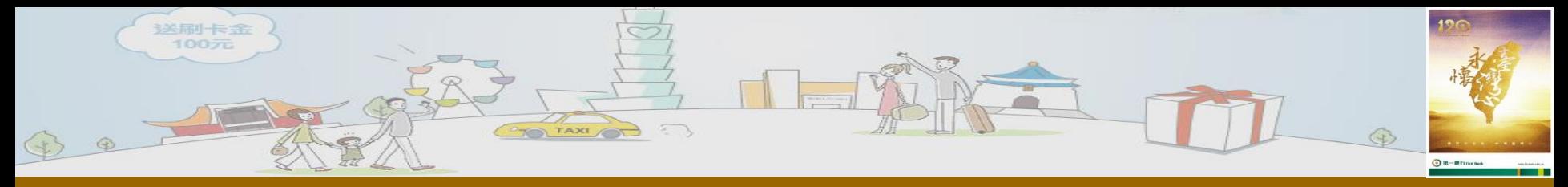

## 學生登入首頁

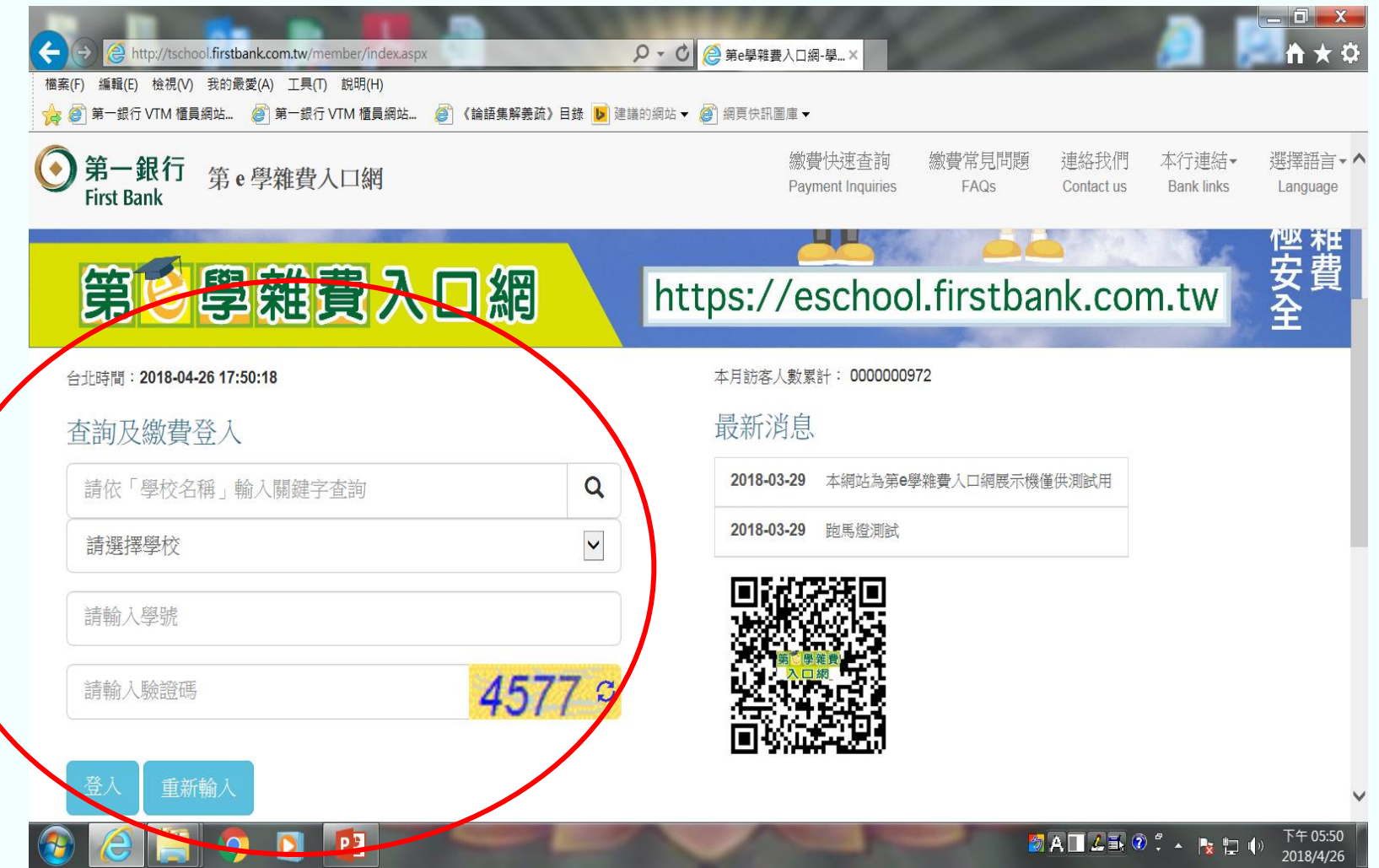

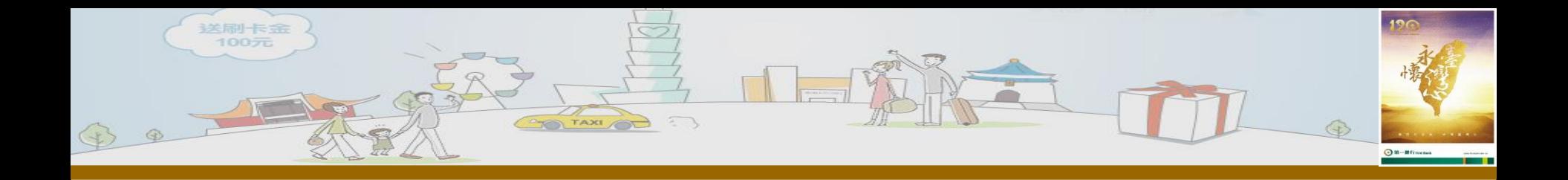

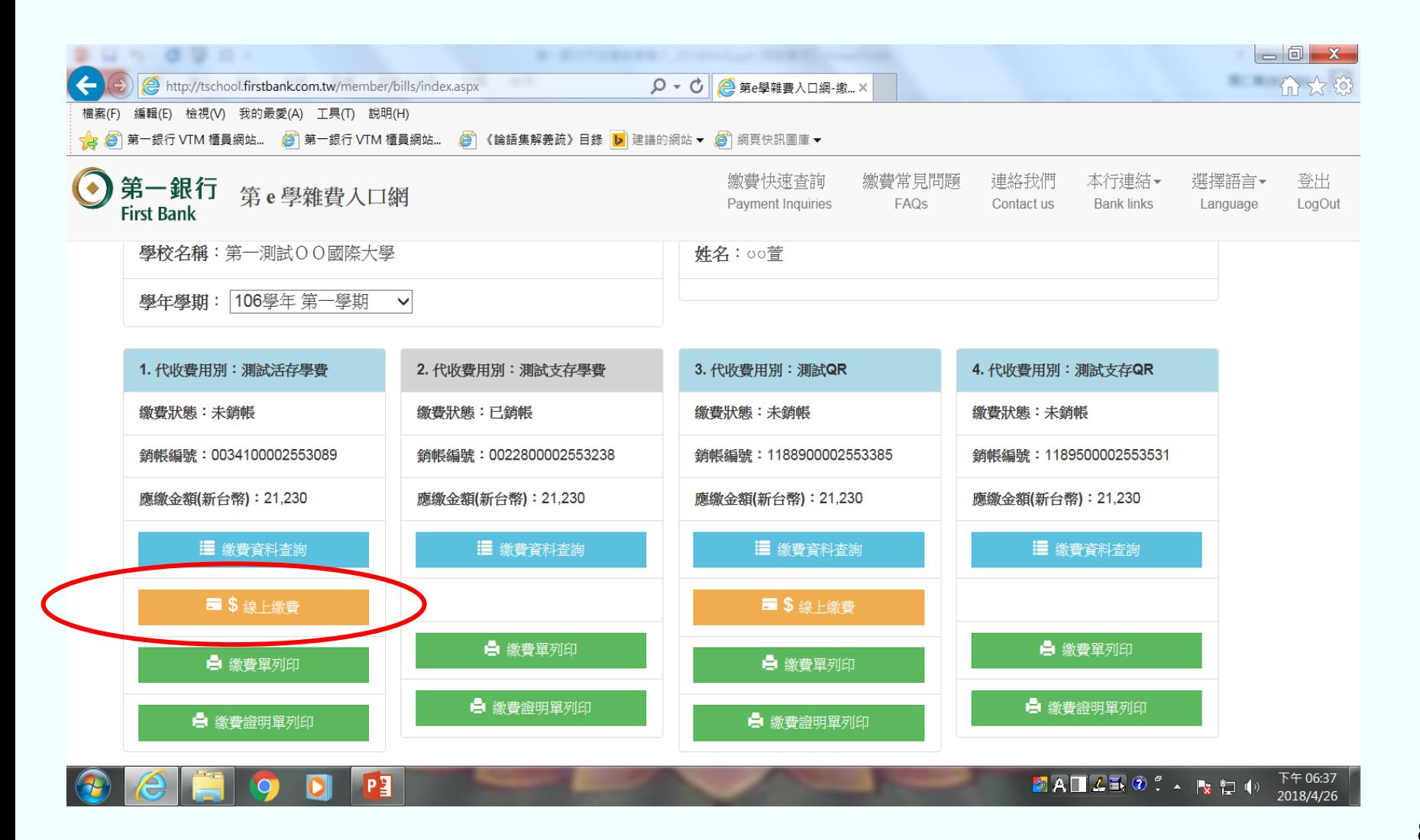

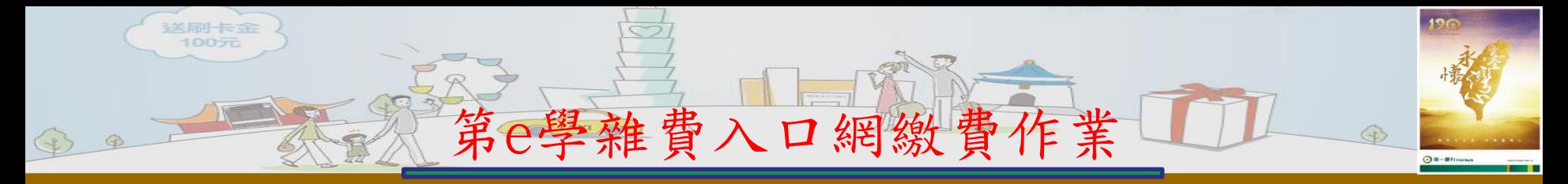

一、線上付款

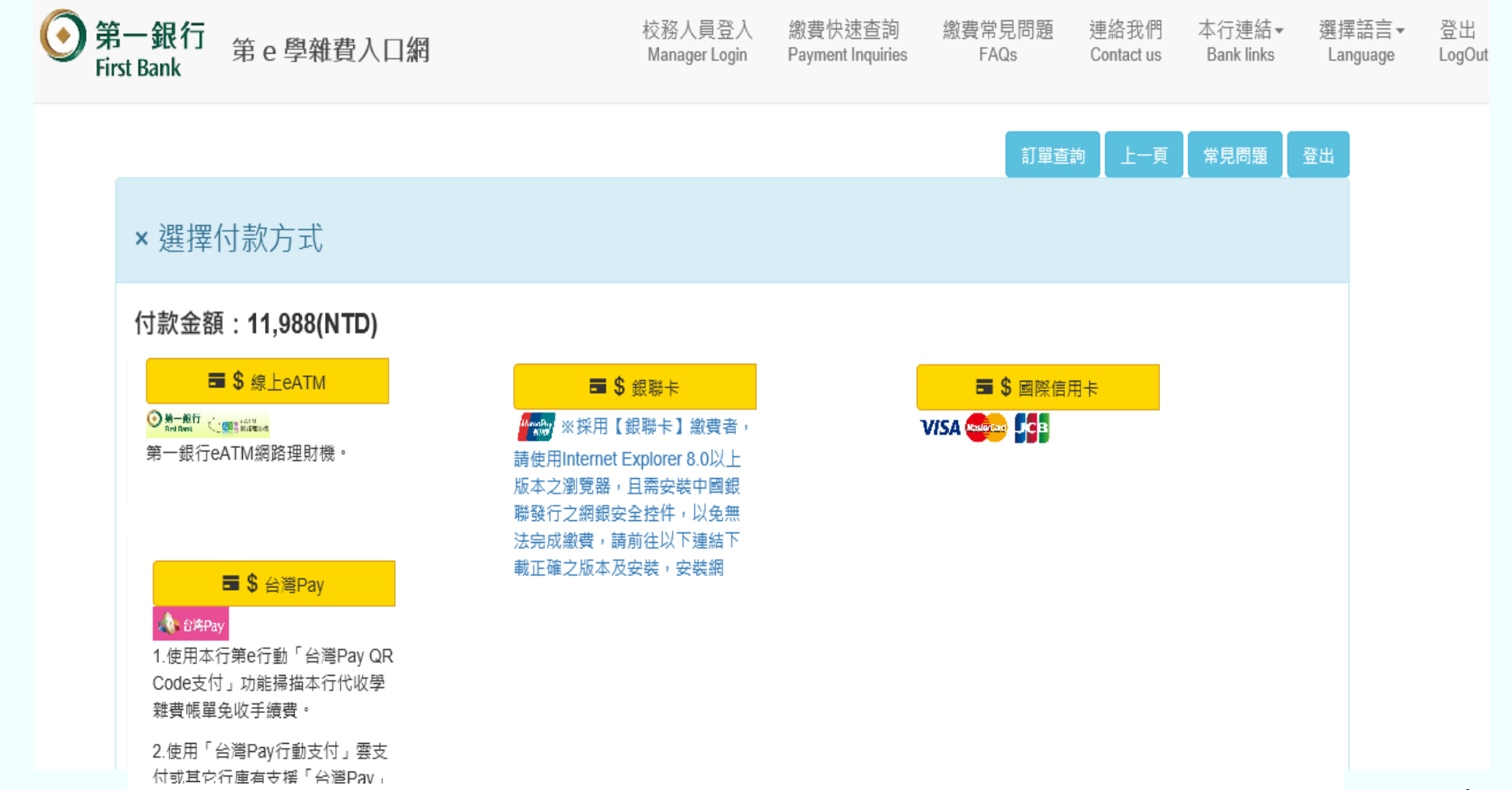

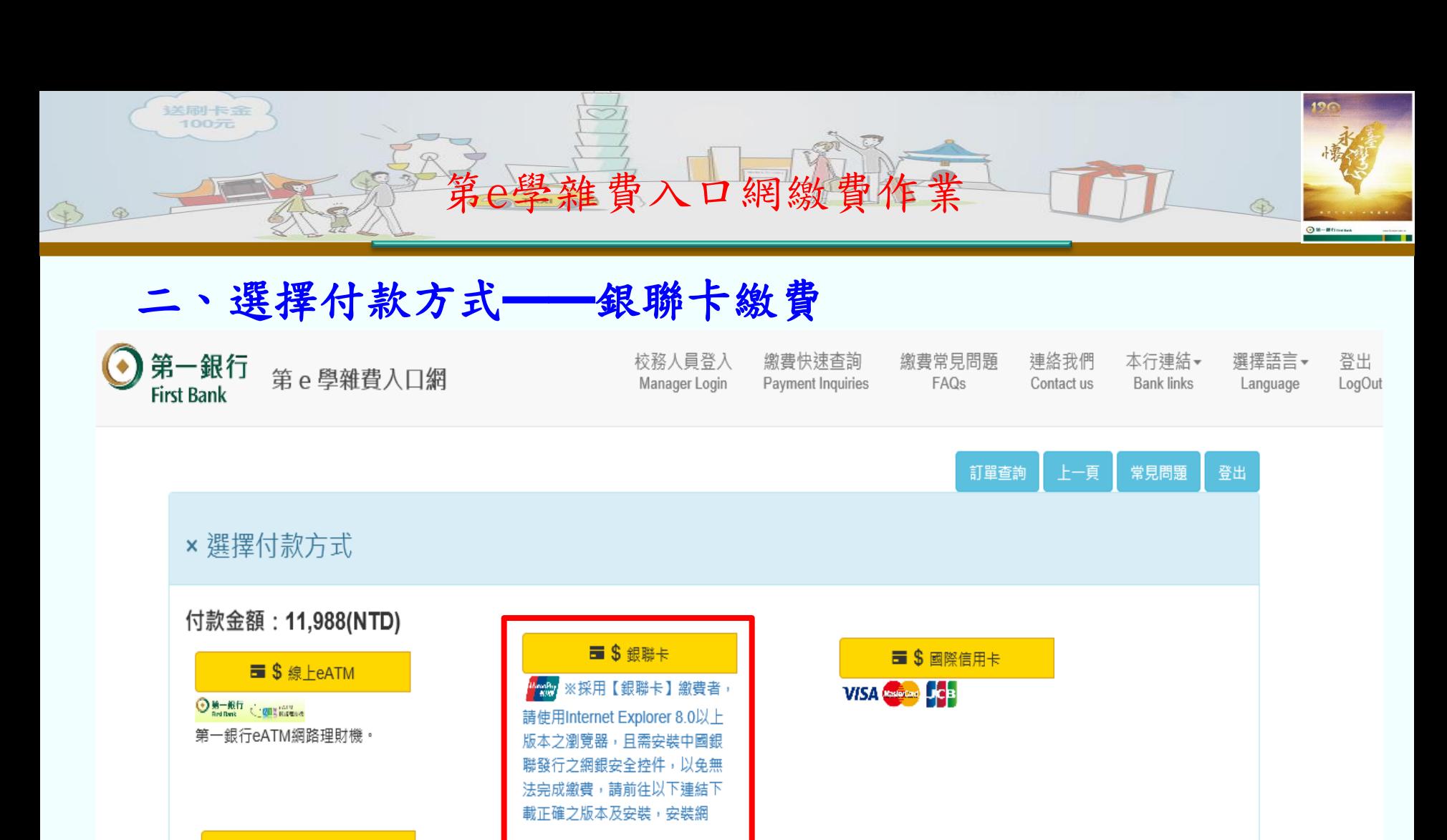

## **■ \$ 台灣Pav**

## **CO** SWPay

1.使用本行第e行動「台灣Pay QR Code支付」功能掃描本行代收學 雜費帳單免收手續費。

2.使用「台灣Pay行動支付」雲支 付或其它行庫有支援「台灣Pav」

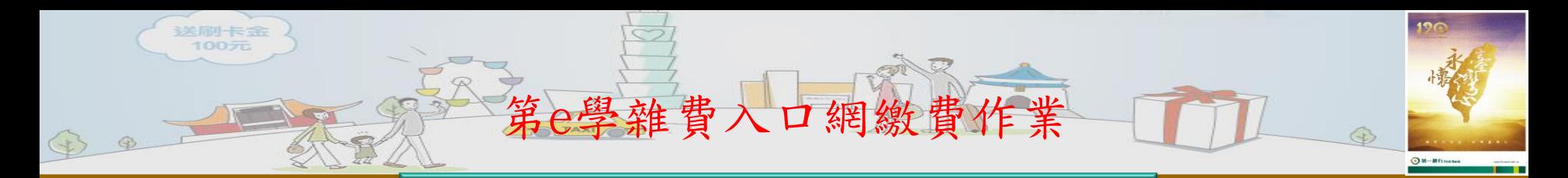

**Step 1** 

**Step 2** 

確認繳費相關資料

輸入銀聯卡相關卡號資料

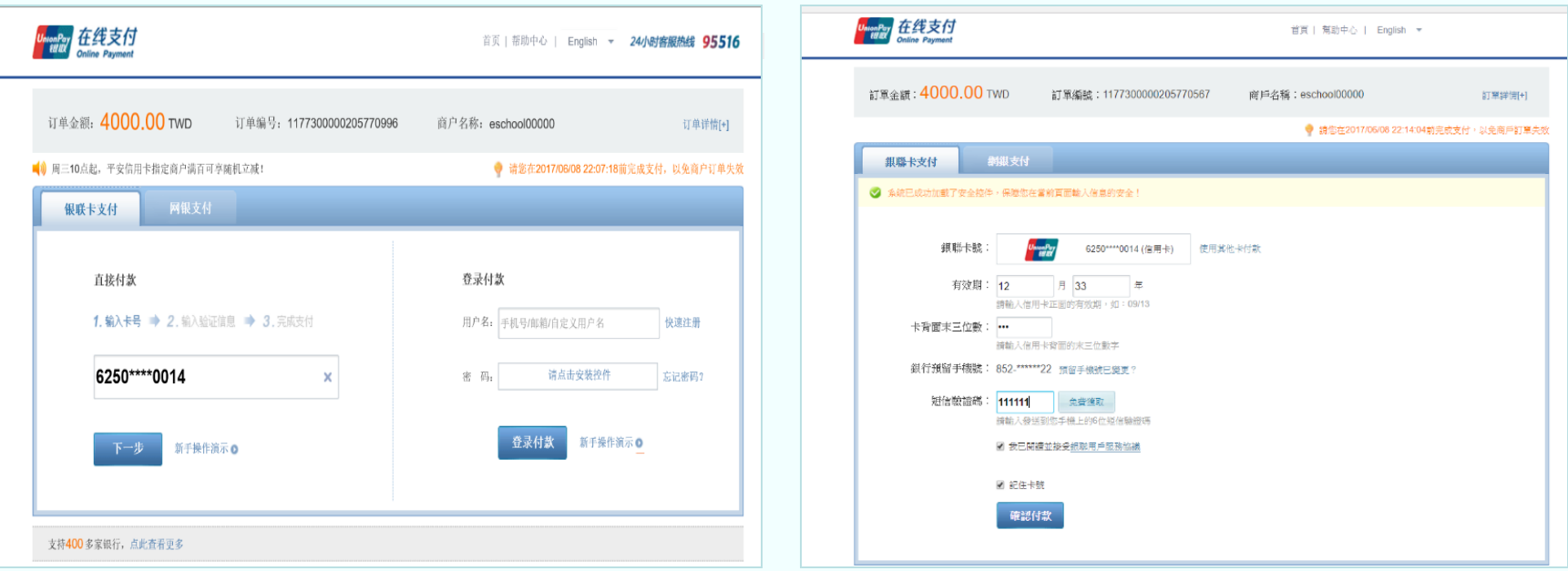

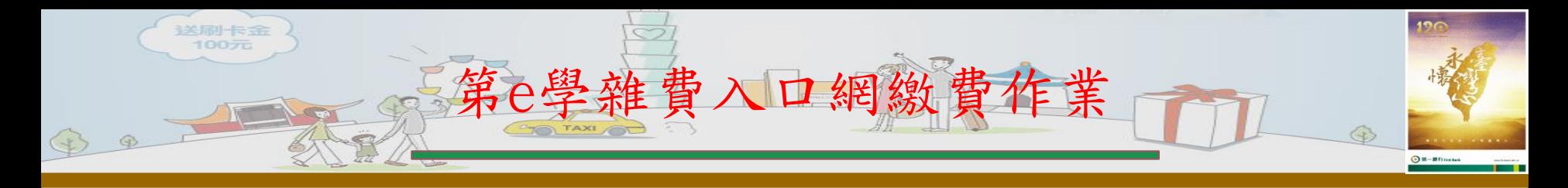

三、付款結果

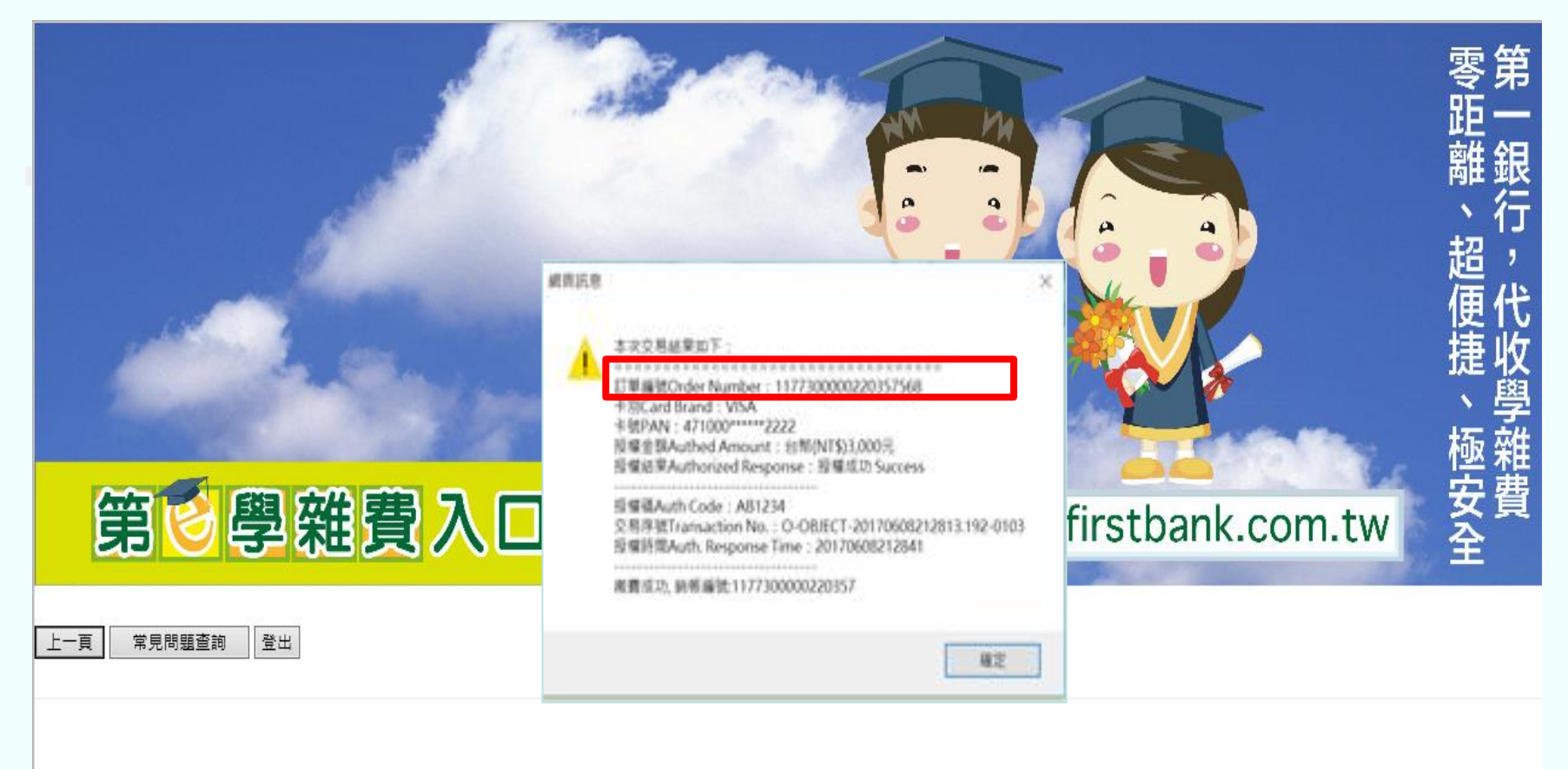